**В този модул са описани промените и допълненията, направени във версия Hippocrates-S 5.187!**

## **Разпечатайте указанията като кликнете на този надпис**

## • Справки->Стандартни

- Актуализирани са статистическите отчети към РЗИ.

Формуляр 365 и приложенията към него се експортират в утвърден от РЗИ екселски файл. Затова и в програмата вече не се поддържа pdf формата и директно се генерират екселски файлове.

За да генерирате справките, избирате съответната справка и кликвате два пъти върху нея или натискате бутона Генериране. По подразбиране е избран период обхващащ предходната година.

Натискате бутона ОК. Ще се появи екран за избор на място от вашия компютър където да бъде записан файла. Натискате Save. Ще се появи едно съобщение, което трябва да потвърдите от бутона ОК:

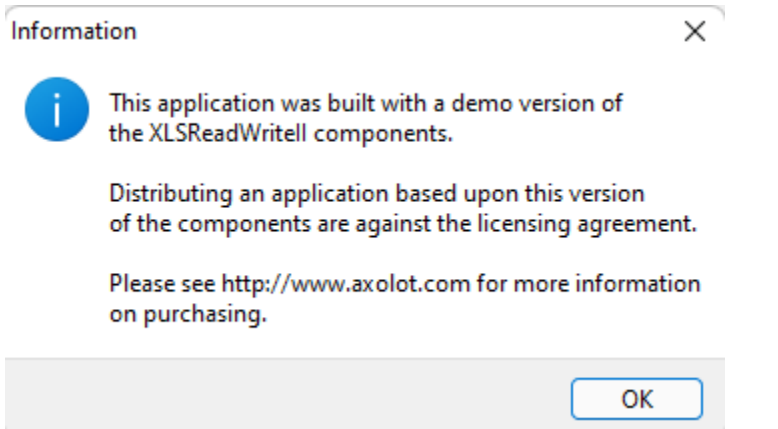

След потвърждението, ще се появи съобщение дали искате да прегледате експортирани файл:

"Желаете ли, да прегледате експортираният файл ?"

Ако потвърдите с "Да", на екрана ще се зареди генерирания екселски файл.

Формулярът 365 и приложенията към него, могат да бъдат редактирани – за да промените стойност в дадена клетка, кликнете с ляв бутон на мишката върху клетката, която искате да редактирате и въведете желаната от Вас стойност. За да запазите промените по файла натискате бутона Save (Ctrl+S) от Excela.

След като бъдат генерирани файловете, трябва да ги изпратите на посочения мейл от вашето РЗИ.

## • Дейности->Прегледи->Декларации

Добавена е възможност за разпечатване на "Декларация за полагане на подпис с таблет" директно от меню "Прегледи". За да разпечатате декларацията от менюто изберете "Дейности"->"Прегледи" и вдясно от стрелкичката на бутона "Декларации" изберете "Декларация за полагане на подпис с таблет".

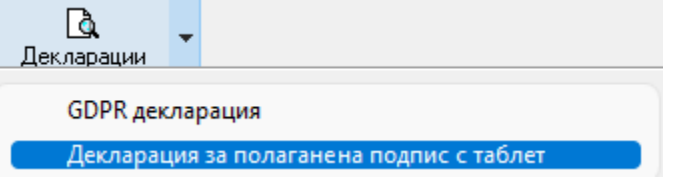

## • Дейности->Прегледи->Зелени рецепти/Жълти рецепти

Добавена е възможност за автоматично обновяване на номенклатурата за зелената и жълтата рецепта. Обновете номенклатурата с лекарства като натиснете бутона "Обнови номенклатурата".

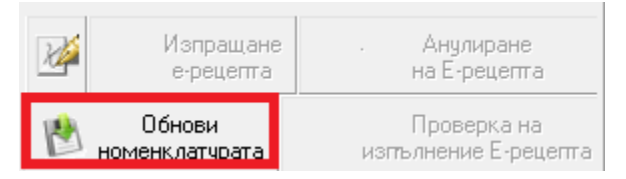